# Исследование графиков функций

### Средствами программирования в QBasic

### Программа построения графика функции y=x

DECLARE FUNCTION f! (x!) SCREEN 9 COLOR 1, 15 xmin = -320: xmax = 320 ymin = -175: ymax = 175 WINDOW (xmin, ymax)-(xmax, ymin) LINE (xmin, 0)-(xmax, 0) LINE (0, ymin)-(0, ymax) LOCATE 2, 40: PRINT "y"; LOCATE 13, 75: PRINT "X"; LOCATE 2, 75: PRINT "I"; LOCATE 2, 2: PRINT "II"; LOCATE 22, 2: PRINT "III"; LOCATE 22, 75: PRINT "IV";  $k = 10000$ FOR  $x = x$ min TO xmax STEP (xmax - xmin) / k  $y = f(x)$ CIRCLE (x, y), 2, 3 NEXT x FUNCTION f (x)  $f = x$ END FUNCTION

### График функции у=х

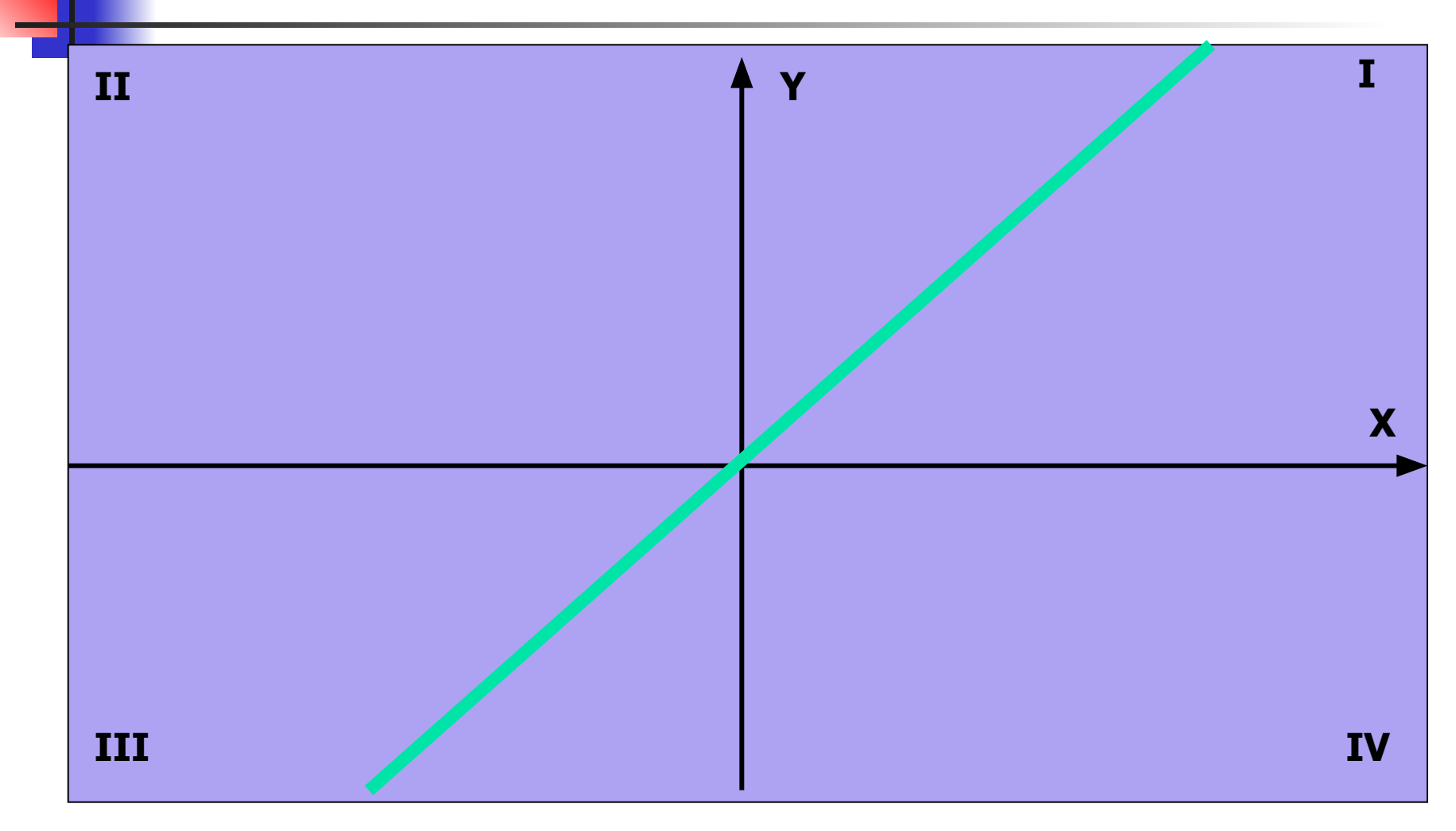

Отрицательные и положительные значения функций

Отрицательные значения функции - это у<0 Положительные значения функции - это у>0

Учитывая это, подправим программу с условием, что при положительных значениях функции график был красного цвета,

а при отрицательных - синего цвета.

# Отредактированный текст программы

DECLARE FUNCTION f! (x!) SCREEN 9

COLOR 1, 15 xmin = -320: xmax = 320 ymin = -175: ymax = 175 WINDOW (xmin, ymax)-(xmax, ymin) LINE (xmin, 0)-(xmax, 0) LINE (0, ymin)-(0, ymax) LOCATE 2, 40: PRINT "y"; LOCATE 13, 75: PRINT "X"; LOCATE 2, 75: PRINT "I"; LOCATE 2, 2: PRINT "II"; LOCATE 22, 2: PRINT "III"; LOCATE 22, 75: PRINT "IV";  $k = 10000$ FOR  $x = x$ min TO xmax STEP (xmax - xmin) / k  $y = f(x)$ 

IF  $y > 0$  THEN CIRCLE  $(x, y)$ , 2, 4 ELSE CIRCLE  $(x, y)$ , 2, 1 NEXT x FUNCTION  $f(x)$  $f = ABS(x) - 50$ END FUNCTION

### График функции у=х

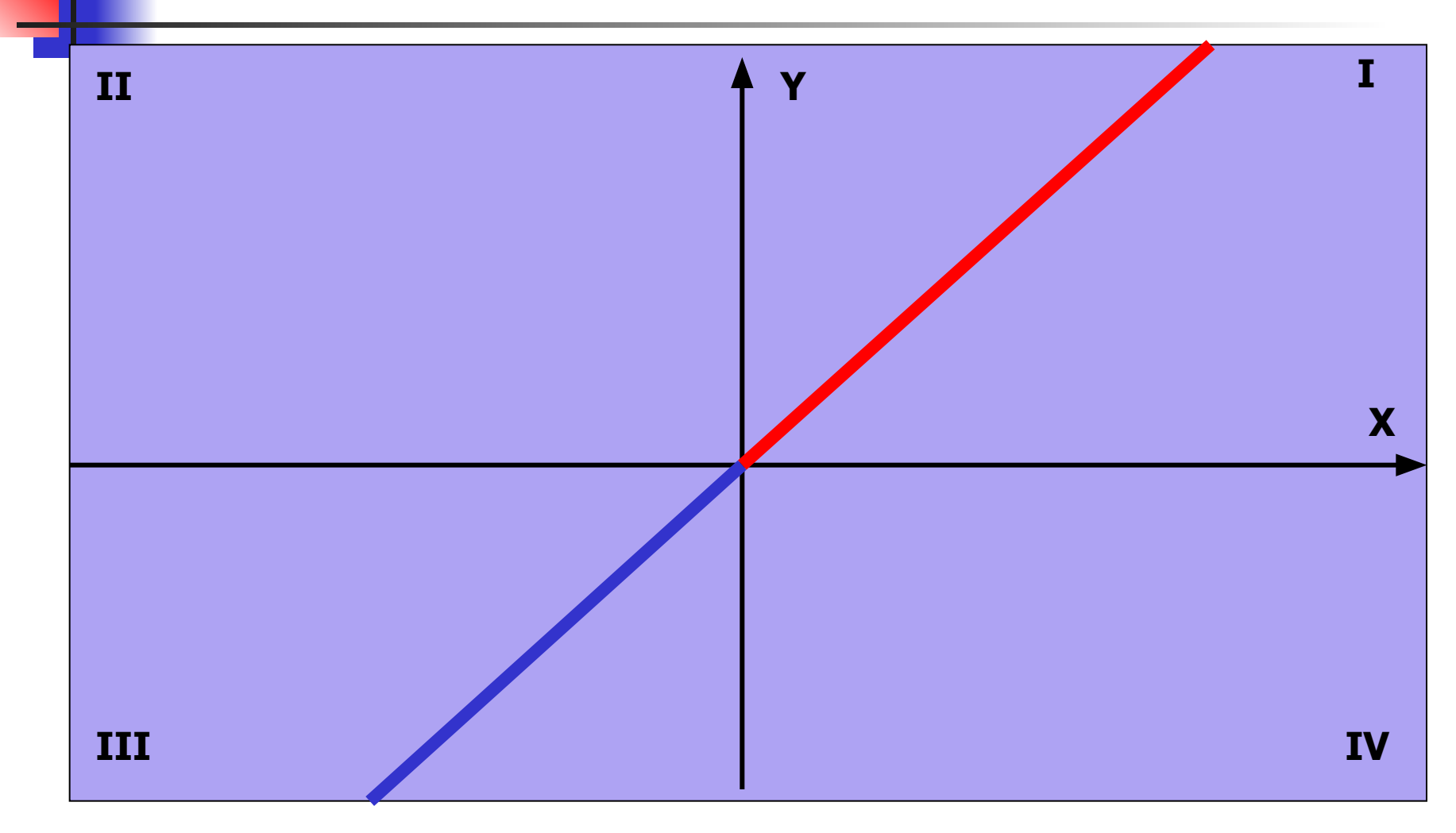

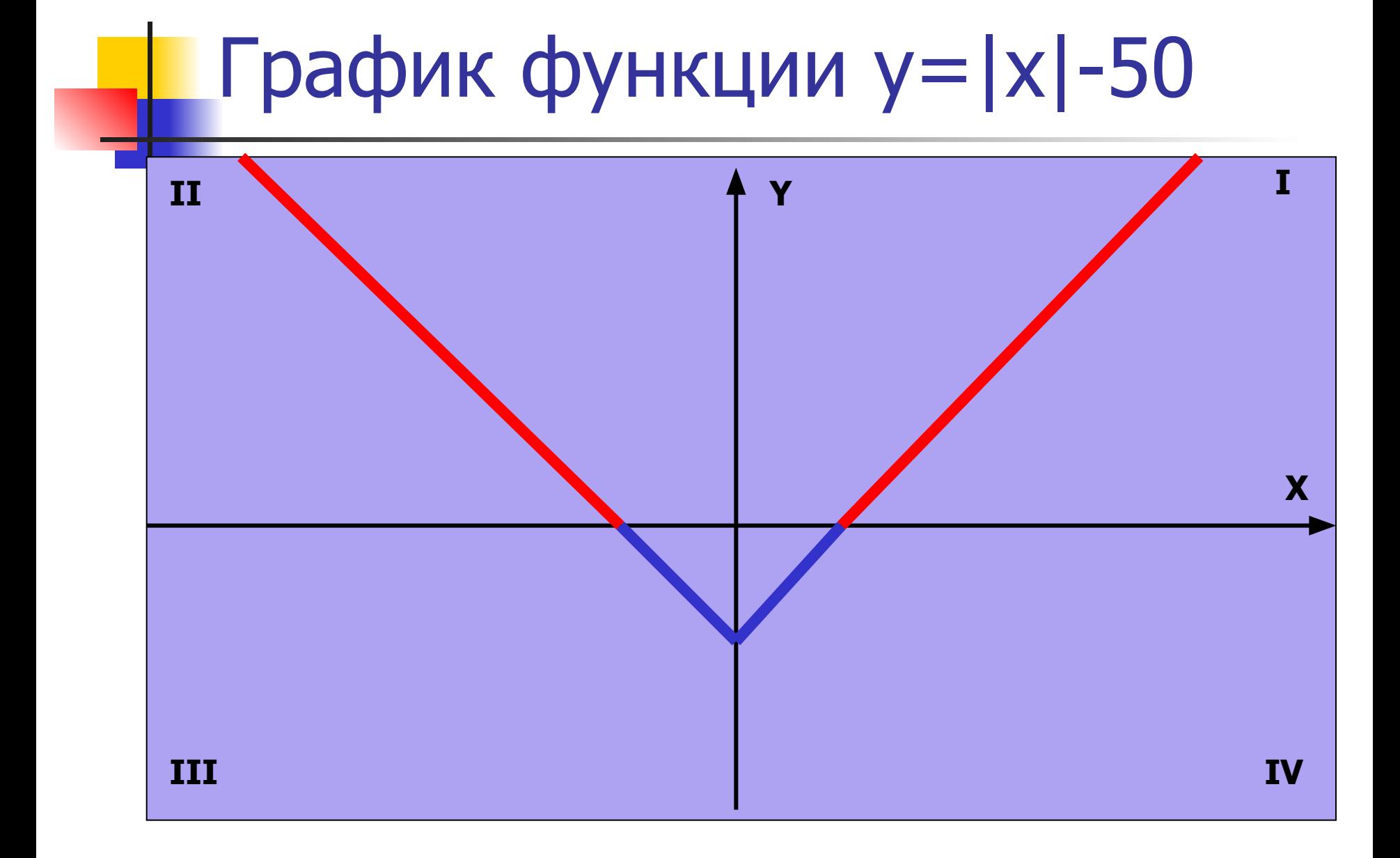

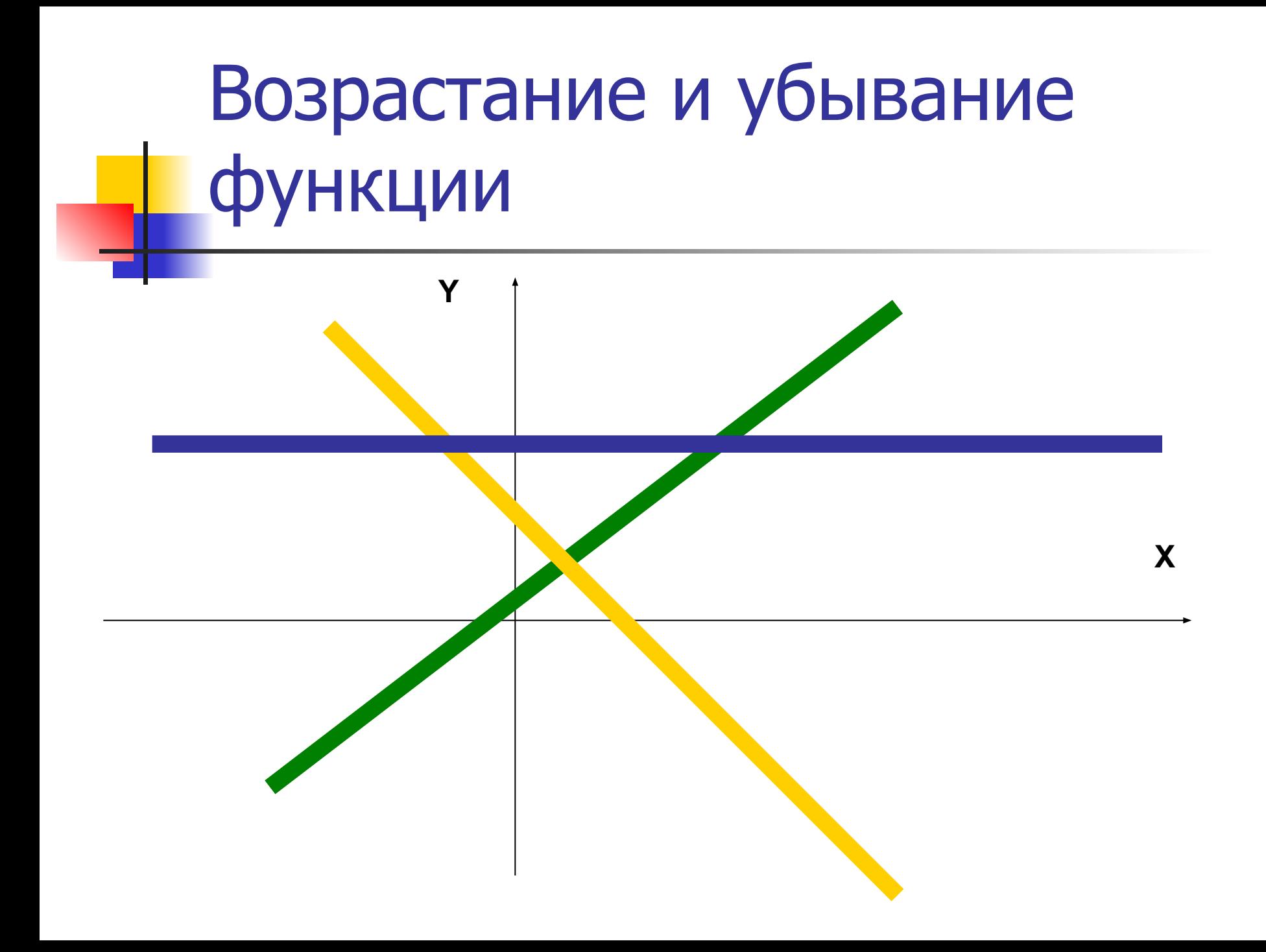

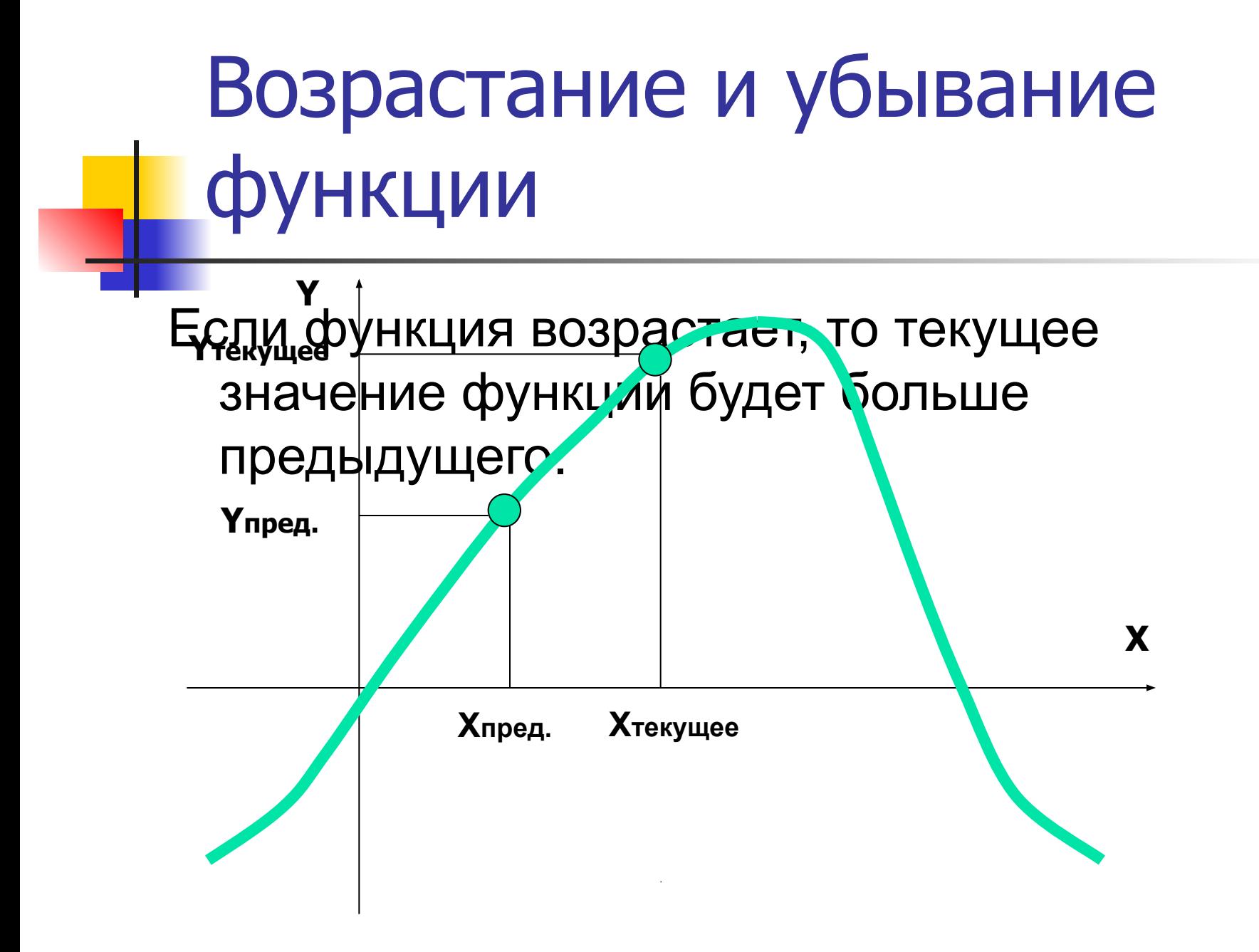

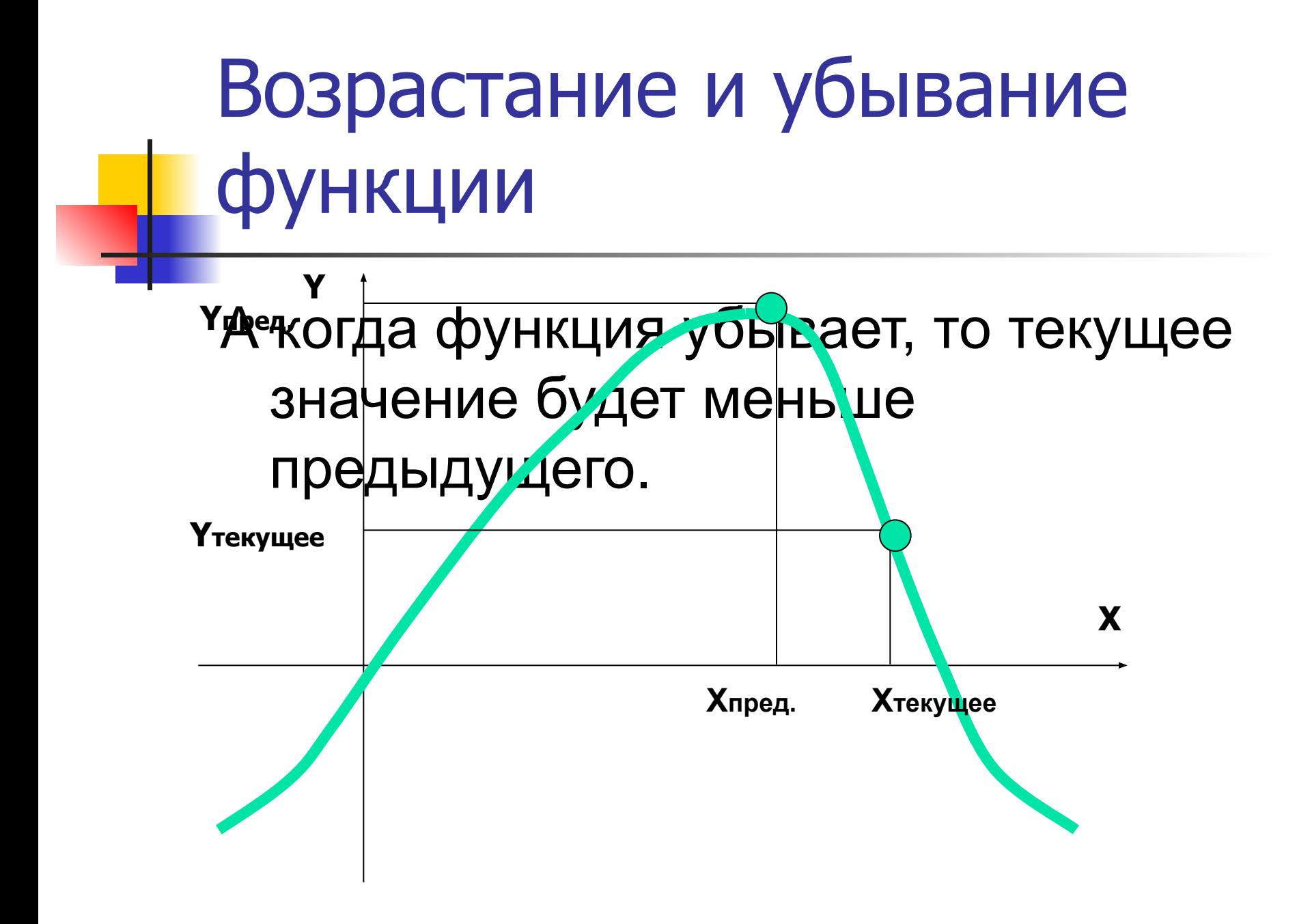

Возрастание и убывание функции

Заведем переменную Yp, в которой будем запоминать предыдущее значение функции.

Договоримся, что при возрастании графика **зеленого цвета**, а при убывании – линия **желтого цвета**. будет идти линия, оттеняющая график,

# Возрастание и убывание функции

Тогда, с учетом вышеизложенного, можно подправить предыдущую программу:

```
…
k = 10000FOR \bar{x} = xmin TO xmax STEP (xmax - xmin) / k
y = f(x)IF y > 0 THEN CIRCLE (x, y), 2, 4 ELSE CIRCLE (x, y), 2, 1
NEXT x
yp = f(xmin)
IF y > yp THEN CIRCLE (x, y + 5), 2, 2
IF y < yp THEN CIRCLE (x, y - 5), 2, 14
yp = y
```
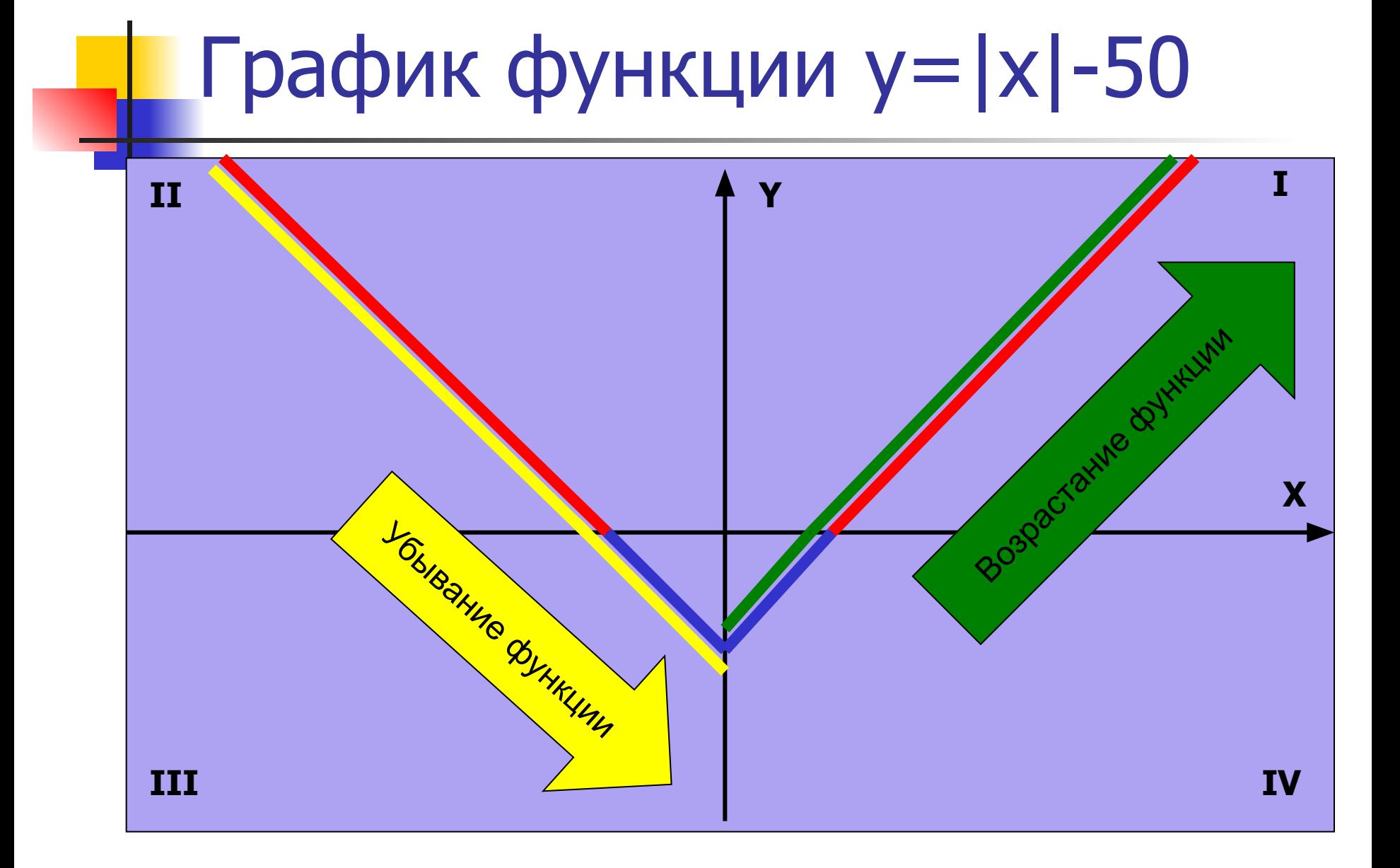

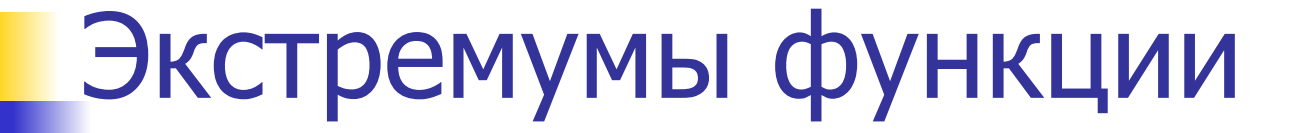

Y Этетремумы фун ции - это точки, имеющие

максималь "ые **NPA** минимальные значения функции на спределенных участках.

X

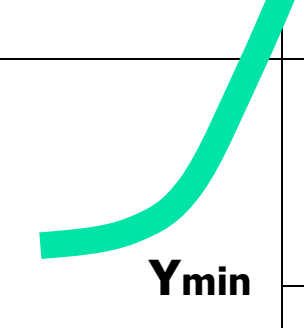

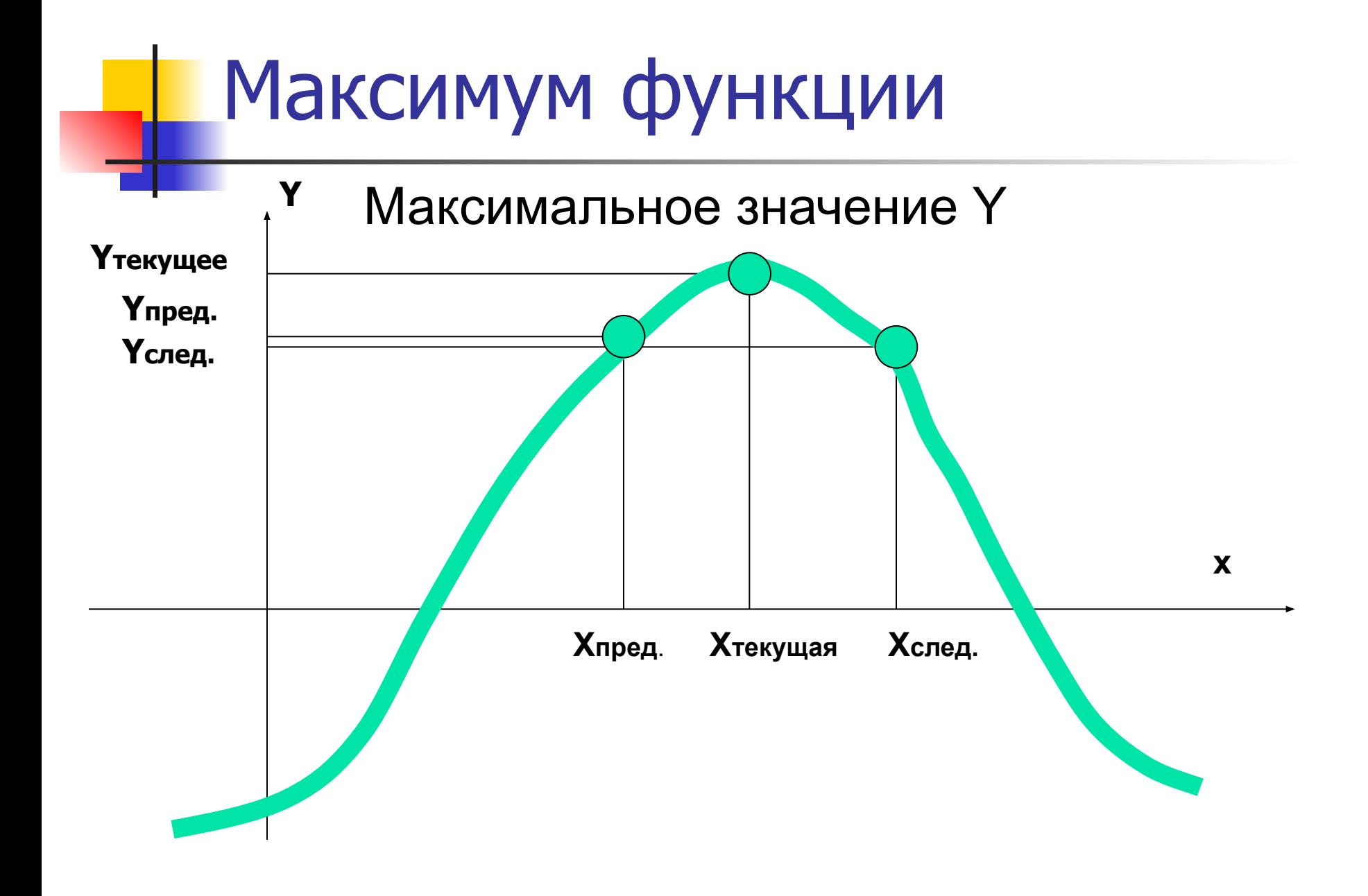

### на этом участке. **максимумом функции**

то она будет считаться

за ней точками,

**предыдущей** и **следующей**

среди значений функций

**большее значение**

То есть, если в текущей точке функция имеет

### Максимум функции

![](_page_16_Figure_0.jpeg)

на этом участке.

### **минимумом функции**

то она будет считаться

за ней точками,

**предыдущей** и **следующей**

среди значений функций

**меньшее значение**

То есть, если в текущей точке функция имеет

Минимум функции

### Экстремумы функции

#### Іогда с учетом этого и подправим программу вставим команды рисования точек с экстремальными значениями функции:

```
FOR x = xmin TO xmax STEP (xmax - xmin) / ky = f(x)IF y > yp THEN CIRCLE (x, y + 5), 2, 2
IF y < yp THEN CIRCLE (x, y - 5), 2, 14
IF y > yp AND y > f(x + (xmax - xmin)) / k) THEN CIRCLE (x, y), 10, 4
IF y < yp AND y < f(x + (xmax - xmin)) / k) THEN CIRCLE (x, y), 10, 1
yp = yIF y > 0 THEN CIRCLE (x, y), 2, 4 ELSE CIRCLE (x, y), 2, 1
NEXT x
```
## График функции  $y=$   $||x|$  - 100| - 100

![](_page_19_Figure_1.jpeg)

### Участки возрастания и убывания функции

![](_page_20_Figure_1.jpeg)

### ■ При переходе от максимума к минимуму функция убывает

• При переходе от минимума к максимуму функция возрастает

# Выводы:

Участки возрастания и убывания функции

## Выводы

### **Средствами программирования можно:**

- Построить график функции
- Показать на графике области положительных и отрицательных значений функции
- Выделить области возрастания и убывания функции
- Определить точки с максимальным и минимальным значением функции